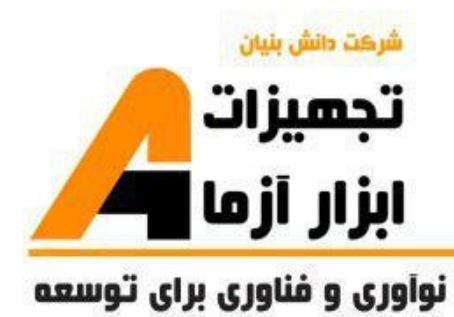

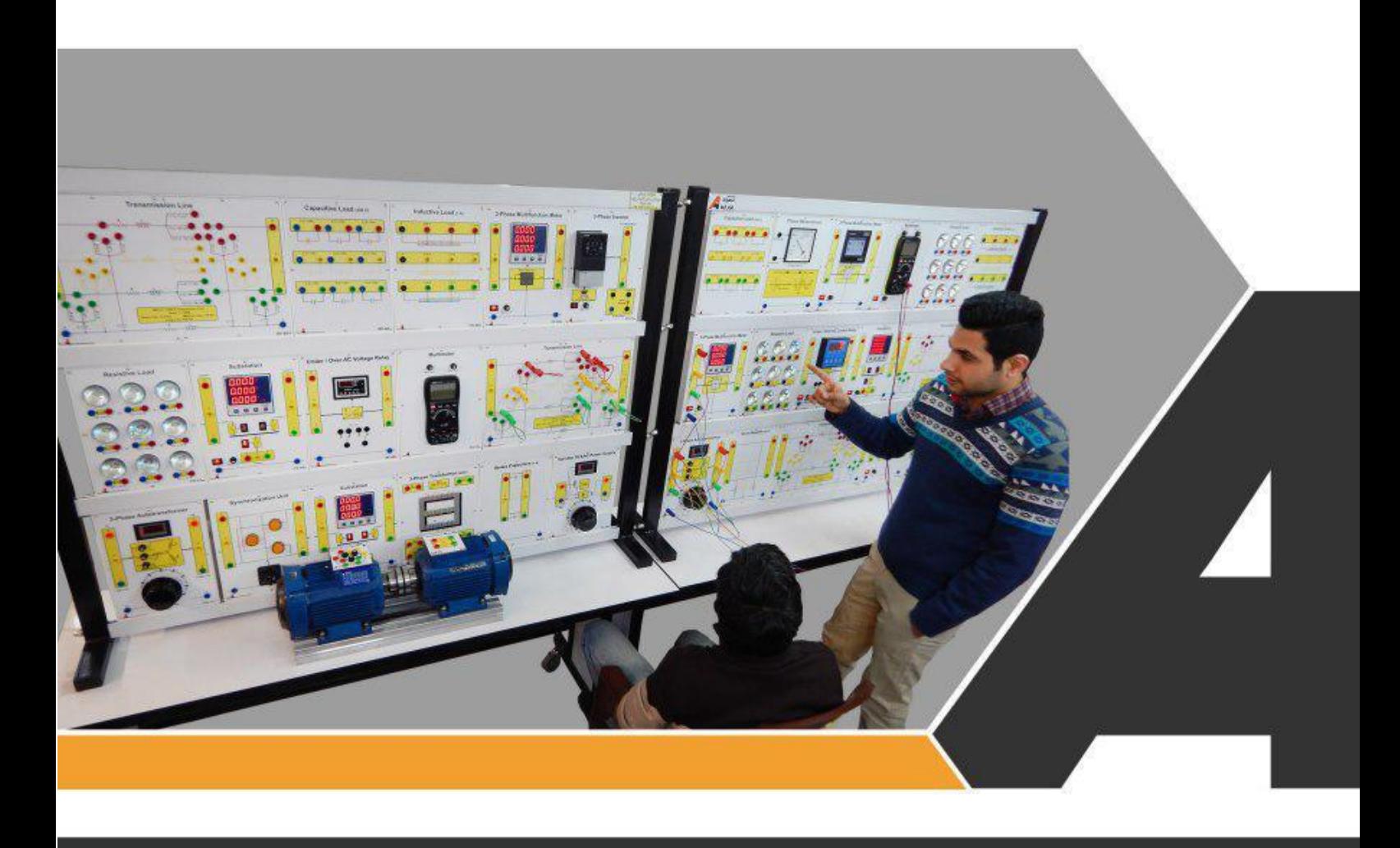

دستورکار جامع سیستم های قدرت و راه حفاظت

<mark>دستور ڪار ويژه دانشجو</mark>

# نوآورد و فناورد براد توسعه

# تجهيزات آزمايشذ aboratory Equipment

.<br>با خراسان رضوف, مشهد, بزرگراه آسیایی, جاده شهرك صنعتی طوس, شهر ك<br>با فناورد هاد نوین غذایی, ساختمان پژوهش, طبقه اول, شركت تجهیزات ابزار آزما

www.abzarazma.ir nfo@abzarazma.com

+98 51 35420099 (3line)

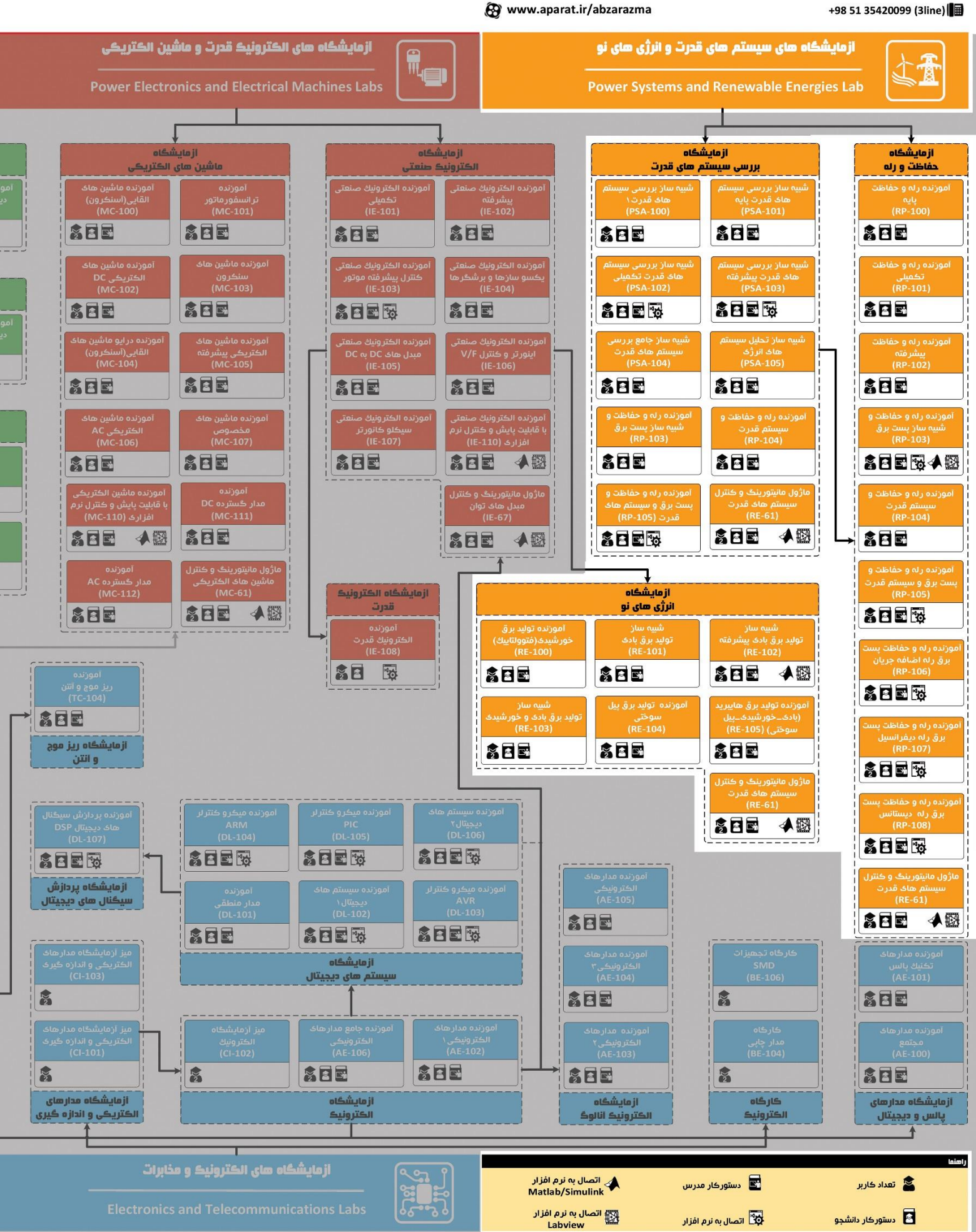

# ھی مھندسی برق **Electrical Engineering**

شرڪت دانش بنيان

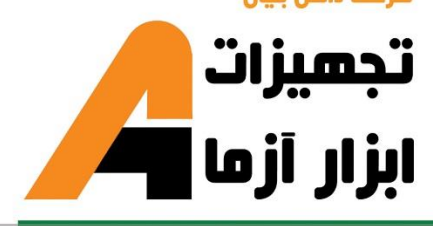

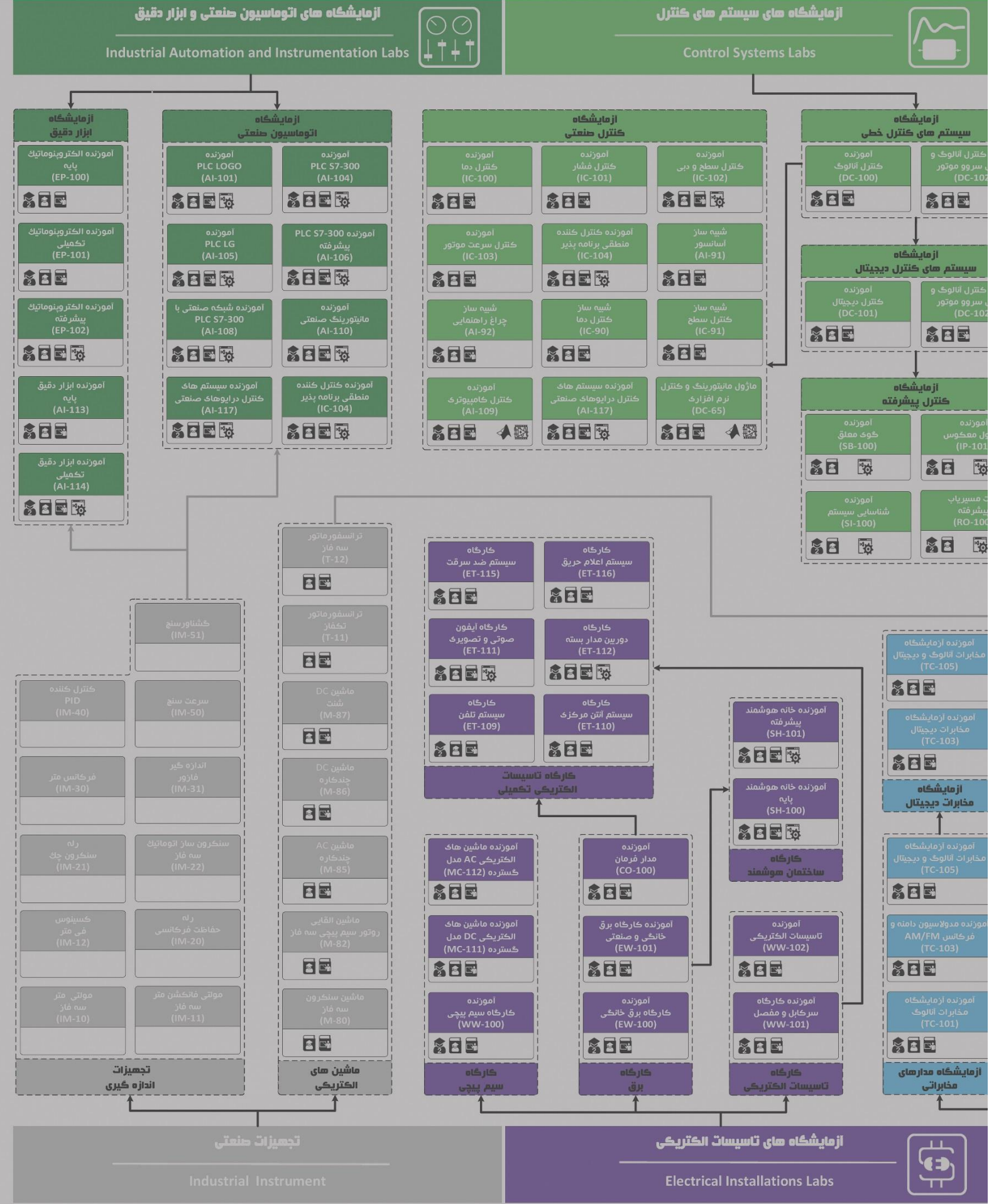

# **دستور کار آزمایشگاه رله و حفاظت**

#### **اهداف:**

هدف از این دستور کار معرفی تجهیزات آزمایشگاههای رله حفاظت و همچنین ارائه دستورکار الزم برای انجام آزمایش ها میباشد.

### **پیشگفتار:**

پیشنهاد می شود شروع آزمایشگاه با یک یا چند بازدید از مرکز کاربردی مرتبط با مطالب درس شروع شود. موارد زیر در این راستا پیشنهاد می شوند:

- پست برق 400 کیلوولت132/ کیلوولت63/ کیلوولت
	- نیروگاه تولید برق فسیلی
	- مرکز دیسپاچینگ شبکه برق
- نیروگاه تولید برق مبتنی بر انرژی های نو چون بادی، خورشیدی، زیست توده یا ...

در این دستور کار مطالب اساسی درس رله و حفاظت در قالب 18 آزمایش ارائه گردیده است. نکته الزم به ذکر این است که در پیوست شماره یک، مشخصات هر ماژول تشریح داده شده است.

مطالب بیان شده در د ستور کار هر آزمایش شامل مقدمه، شرح آزمایش و تحلیل و جداول مربوطه و در پایان سؤاالت مربوط به آزمایش میباشد. این دستور کار طوری طرح شده است تا دانشجو حین انجام مراحل مختلف آزمایش بخشهای مختلف آن را تکمیل نماید و با تحلیل نتایج حاصلل به درک عمیقتری از مفاهیم سلیسلتم قدرت دسلت یابد. طبیعتاً به دلیل زمان محدود آزمای شگاه، انجام برخی محا سبات در آزمای شگاه تو سط دان شجو امکان پذیر نبوده و این مهم به بخش سؤالات انتهای هر بخش منتقل شده است.

هر دانشـجو قبل از حضـور در کلاس می،بایسـت یک پیش گزارش راجع به مباحث جلسـه جاری و گزارش تکمیل شـده جل سه قبل را تحویل نماید. انجام بحث و تبادل نظر دانـ شجویان و مدرس کلاس راجع به نتایج حا صل از آزمایشها تأثیر قابل ملاحظه ای در در ک سیستم حفاظتی شبکه قدرت دارد. مسلماً گزارش حاصل همراه با نقص و کاستیهایی است که با پیشنهادات شما مدرسین و دانشجویان عزیز در نسخه های بعدی برطرف خواهد شد.

<span id="page-4-0"></span>**نکات مهم:**

![](_page_4_Picture_138.jpeg)

![](_page_4_Picture_3.jpeg)

**کلیه حقوق این اثر متعلق به شرکت دانش بنیان تجهیزات ابزار آزما خاورمیانه میبا شد. هرگو نه کشی برداری از این اثر، غیرقانونی بوده و پیگرد قانونی دارد.**

# <span id="page-5-0"></span>فهرست مطالب

![](_page_5_Picture_10.jpeg)

# **جدول راهنما آزمایشات**

آزمایشگاههای رله و حفاظت

![](_page_7_Picture_408.jpeg)

آزمایشگاههای رله و حفاظت

![](_page_8_Picture_210.jpeg)

## **1 مدلهای متوسو و بلند خو انتقال قدرت و م اسبات پریونیت در آموزنده یکشارچه**

**هدف:** آشنایی با مشخصات خطوط انتقال قدرت، مدل کوتاه، متوسط و بلند و همینطور آشنایی با محاسبات پریونیت

#### <span id="page-10-0"></span>**مقدمه**

خطوط انتقال انرژی الکتریکی که به آنها خطوط انتقال قدرت نیز گفته می شـود، به دلیل وجود فاصـله بین محل تولید و مصـرف انرژی مورد نیاز هستند. در ادامه تصاویر خطوط انتقال انرژی الکتریکی و تجهیزات مرتبط نشان داده شده است. به دلیل ابعاد بزرگ این خطوط انتقال، بررسی و تحلیل آزمایشگاهی آنها با استفاده از مدلهای مداری صورت میگیرد.

![](_page_10_Picture_5.jpeg)

)الف( )ب(

![](_page_10_Picture_8.jpeg)

 $\left( \zeta \right)$  (2)

**شکل 1-1 )الف( خطوط انتقال 132 کیلوولت، )ب( مقره ها در یک پست برق )م ل ات ال چند خو انتقال(، )ج( نمایی از یک کابل**  آلومینیومی مورد استفاده در خطوط انتقال هوایی، (د) بخشی از تجهیزات یک پست برق شامل ترانس جریان

جهت تحلیل شبکه قدرت نیاز اساسی به مدل های مناسب برای خط انتقال مطرح می باشد. در این راستا سه مدل خط کوتاه، متوسط و بلند ارائه شده اند. در شکل زیر معادل مداری دو خط انتقال همراه با معرفی نمادهای مورد ا ستفاده در هر خط ن شان داده شده ا ست. مدل بلند خط انتقال وابســته به مقدار موقعیت (x) در خط انتقال میباشــد و در انجام آزمایشها از معادل پی آن که مشــابه خط انتقال متوسط است، استفاده میگردد.

![](_page_11_Figure_1.jpeg)

![](_page_11_Picture_413.jpeg)

#### **شکل 3-1 معادل مداری خو انتقال بلند**

اگر طول خط کمتر از حدود km80 به آن خط انتقال کوتاه میگویند. در این نوع خط انتقال اغلب میتوان از ظرفیت خازنیخط بدون ایجاد خطای زیاد چشمپوشی کرد. امپدانس سری در مدلخطکوتاه از حاصلضرب طولخط در امپدانسسری واحد طول بدست می آید:

 $Z = (r + j\omega L)\ell = R + jX$ 

که در رابطه فوق، r و L بهترتیب مقاومت و اندوکتانس در واحد طول هر فاز و <sup>ل</sup>اطولخط است. در خط انتقال متوســط نیز این مســئله صادق می با شد. با افزایش طول خط جریان خازنی خط بی شتر شده و باید ظرفیت خازنی موازی را در نظر گرفت. خطوط باطول بی شت ر از 80 km و کمتر از 250 خطوط با طول متوسـط نامیده می شـوند. برای خطوط با طول متوسـط، نصـف ظرفیت خازنی موازی به صورت متمرکز در دو طرف خط در نظر گرفته میشود. این مدل به عنوان مدل پی نامیده میشود و درشکل قبلی نشان داده شده است.

مدل خطوط کوتاه و متوسلط با دقت قابل قبول و با فرض متمرکز بودن پارامترهای خط بدسلت آمده اسلت. در خطوط انتقال به طول km 250و بلندتر نمی توان پارامترها را به صلللورت متمرکز درنظر گرفت. دراین خطوط از مدارهای T درحالتی که پارامترها به صلللورت یکنواخت توزیع نشده اند، استفاده می شود. مدل بلند خط انتقال وابسته به مقدار موقعیت (x) در خط انتقال میباشد. از این رو در ادامه رفتار خط انتقال در شرایط مدل سازی بر مبنای مدل کوتاه و مدل متو سط پی ارائه شده ا ست. نمونه های واقعی از خطوط انتقال کوتاه، متوسط و بلند عبارتند از:

- -1 خط انتقال کوتاه کوهسنگی-تربیت با طول km 12.6
- -2 خط انتقال متوسط جاجرم-علی آباد به طولkm 170

-3 خط انتقال بلند بیرجند- زاهدان به طولkm 450

پارامترهای این خطوط به صورت زیر می باشند:

مقدار پارامترهای خط کوتاه با فرض استفاده از مدل پی به صورت زیر محاسبه میشوند:

$$
R = 1.7
$$
 ohm,  $L = 11$  mH,  $C = 0.1$  µF

همچنین مقدار پارامترهای خط متوسط با فرض استفاده از مدل پی به صورت زیر محاسبه میشوند:

$$
R = 6
$$
 ohm,  $L = 180$  mH,  $C = 1$   $\mu$ F

و برای خط بلند با فرض استفاده از مدل پی به صورت زیر محاسبه میشوند:

$$
R = 14.9
$$
 ohm,  $L = 150$  mH,  $C = 2.5$  µF

مدل دوقطبی خط انتقال در شکل زیر ارائه شده ا ست. همچنین روابط توان مختلط بر مبنای مدل دوقطبی ارائه می گردند. خط انتقال می تواند با یک مدل دو پورتی به صورت شکل زیر نمایش داده شود.

![](_page_12_Figure_8.jpeg)

**شکل 4-1 مدل دو پورتی خو انتقال**

رابطه بین متغیرها و پارامترهای مدل دو قطبی به صورت زیر است.

$$
V_s = A V_R + B I_R
$$
  
\n
$$
I_s = C V_R + D I_R
$$
  
\n
$$
\begin{bmatrix} V_s \\ I_s \end{bmatrix} = \begin{bmatrix} A & B \\ C & D \end{bmatrix} \begin{bmatrix} V_R \\ I_R \end{bmatrix}
$$

در جدول زیر رابطه بین پارامترهای دوقطبی با پارامترهای خطوط انتقال کوتاه، متوسط و بلند ارائه شده است. در این جدول پارامترها دارای تعریف زیر می باشند:

$$
\gamma = \alpha + j \beta = \sqrt{zy} = \sqrt{(r + j\omega L)(G + j\omega C)}
$$

$$
Z_c = \sqrt{\frac{z}{y}}
$$

$$
Z = R + jL\omega, Y = \frac{1}{jC\omega}
$$

![](_page_13_Picture_442.jpeg)

![](_page_13_Picture_443.jpeg)

به کمک مدل های دوقطبی امکان انجام محاسبات سیستماتیک و معموال ماتریسی بر روی شبکه فراهم می گردد. روابط توان در این شرایط به صورت زیر میباشد:

 $V_R$  و نتاز ارسال شده در سمت منبع $\mathcal{S}\subset V_R$  و  $A|\angle\theta$  باشد و ولتاژ ارسال شده در سمت منبع $\mathcal{S}\subset V_S$  ولتاژبار $V_S$  مر نظر گرفته  $A|\angle\theta$  مر شود، رابطه زیر میان ولتاژ منبع و ولتاژ و جریان دریافتی در سمت باربرقرار خواهد بود :

$$
I_R = \frac{\left| V_s \right| \angle \delta \cdot \left| A \right| \angle \theta_A \left| V_R \right| \angle 0}{\left| B \right| \angle \theta_B} = \frac{\left| V_s \right|}{\left| B \right|} \angle \delta - \theta_B \left| \frac{\left| A \right| \left| V_R \right|}{\left| B \right|} \angle \theta_A - \theta_B
$$
  
 
$$
= \frac{\left| V_s \right| \angle \theta_B \left| V_R \right|}{\left| B \right|} \angle \theta_B \left| \frac{\left| V_R \right|}{\left| B \right|} \angle \theta_A - \theta_B
$$
  
 
$$
= \frac{\left| V_s \right| \angle \theta_B \left| V_R \right|}{\left| B \right|} \angle \theta_B - \theta_B
$$

$$
S_{R(3\phi)} = P_{R(3\phi)} + jQ_{R(3\phi)} = 3 V_R I_R^*
$$

با جایگذاری *R* در رابطه فوق خواهیم داشت: *I*

$$
S_{R(3\phi)} = 3\frac{\left| V_s \right| \left| V_R \right|}{\left| B \right|} \angle \theta_B - \delta - 3\frac{\left| A \right| \left| V_R \right|^2}{\left| B \right|} \angle \theta_B - \theta_A
$$

رابطه فوق، توان تحویلی به بار را بر حسب مقادیر فاز بیان میکند.این رابطه برحسب مقادیر خط به صورت زیر می باشد:

$$
S_{R(3\phi)} = \frac{\left| V_{S(L-L)} \right| \left| V_{R(L-L)} \right|}{\left| B \right|} \angle \theta_B - \delta - \frac{\left| A \right| \left| V_{R(L-L)} \right|^2}{\left| B \right|} \angle \theta_B - \theta_A
$$

بنا بر رابطه فوق توان حقیقی)P)وتوان راکتیو )Q )تحویلی به بار به صورت زیر خواهد بود:

$$
P_{R(3\phi)} = \frac{\left| V_{S(L-L)} \right| \left| V_{R(L-L)} \right|}{\left| B \right|} \cos(\theta_B - \delta) - \frac{\left| A \right| \left| V_{R(L-L)} \right|^2}{\left| B \right|} \cos(\theta_B - \theta_A)
$$

$$
Q_{R(3\phi)} = \frac{\left| V_{S(L-L)} \right| \left| V_{R(L-L)} \right|}{\left| B \right|} \sin(\theta_B - \delta) - \frac{\left| A \right| \left| V_{R(L-L)} \right|^2}{\left| B \right|} \sin(\theta_B - \theta_A)
$$

به طور مشابه روابط فوق را برای توان ارسالی از منبع خواهیم داشت:

$$
I_{s} = \frac{|A| \angle \theta_{A} |V_{s}| \angle \delta - |V_{R}| \angle 0}{|B| \angle \theta_{B}} = \frac{|A| |V_{s}|}{|B|} \angle \theta_{A} + \delta - \theta_{B} - \frac{|V_{R}|}{|B|} \angle 0 - \theta_{B}
$$

 $S_{S(3\phi)} = P_{S(3\phi)} + jQ_{S(3\phi)} = 3V_{S}I_{S}^{*}$ 

مولفه های توان حقیقی)P )و توان راکتیو)Q )ارسالی از منبع برحسب مقادیرخط به صورت زیر خواهند بود:

$$
P_{S(3\phi)} = \frac{|A||V_{S(L-L)}|^{2}}{|B|}cos(\theta_{B} - \theta_{A}) - \frac{||V_{S(L-L)}||V_{R(L-L)}||}{|B|}cos(\theta_{B} + \delta)
$$

$$
Q_{S(3\phi)} = \frac{|A||V_{S(L-L)}|^{2}}{|B|}sin(\theta_{B} - \theta_{A}) - \frac{||V_{S(L-L)}||V_{R(L-L)}||}{|B|}sin(\theta_{B} + \delta)
$$

باتوجه به مطالب گفته شده مولفه های حقیقی و موهومی توان تلفاتی خط انتقال به صورت زیر محاسبه میشود:

 $P_{\text{Line}(3\phi)} = P_{\text{S}(3\phi)} - P_{R(3\phi)}$  $\mathcal{Q}_{\scriptscriptstyle{Line \,(3\phi)}} = \mathcal{Q}_{\scriptscriptstyle{S \,(3\phi)}} - \mathcal{Q}_{\scriptscriptstyle{R(3\phi)}}$ 

 ${\mathsf A} = \cos \beta \ell$  ,  $\theta_{\mathsf B}$   $\in$  90 ، $\theta_{\mathsf A}$  =0 ،  ${\mathsf B} = \mathrm{j} {\mathsf X}$  ، برای یک خط انتقال بلند بدون تلفات

$$
P_{R(3\phi)} = \frac{\left| V_{S(L-L)} \right| \left| V_{R(L-L)} \right|}{X}
$$
\n
$$
Q_{R(3\phi)} = \frac{\left| V_{S(L-L)} \right| \left| V_{R(L-L)} \right|}{X}
$$
\n
$$
Q_{R(3\phi)} = \frac{\left| V_{S(L-L)} \right| \left| V_{R(L-L)} \right|}{X}
$$
\n
$$
Q_{R(3\phi)}
$$
\n
$$
= \frac{\left| V_{S(L-L)} \right| \left| V_{R(L-L)} \right|}{X}
$$
\n
$$
= \delta
$$
\n
$$
= \delta
$$
\n
$$
= \delta
$$
\n
$$
= \delta
$$
\n
$$
= \delta
$$
\n
$$
= \delta
$$
\n
$$
= \delta
$$
\n
$$
= \delta
$$
\n
$$
= \delta
$$
\n
$$
= \delta
$$
\n
$$
= \delta
$$
\n
$$
= \delta
$$
\n
$$
= \delta
$$
\n
$$
= \delta
$$
\n
$$
= \delta
$$
\n
$$
= \delta
$$
\n
$$
= \delta
$$
\n
$$
= \delta
$$
\n
$$
= \delta
$$
\n
$$
= \delta
$$
\n
$$
= \delta
$$
\n
$$
= \delta
$$
\n
$$
= \delta
$$
\n
$$
= \delta
$$
\n
$$
= \delta
$$
\n
$$
= \delta
$$
\n
$$
= \delta
$$
\n
$$
= \delta
$$
\n
$$
= \delta
$$
\n
$$
= \delta
$$
\n
$$
= \delta
$$
\n
$$
= \delta
$$
\n
$$
= \delta
$$
\n
$$
= \delta
$$
\n
$$
= \delta
$$
\n
$$
= \delta
$$
\n
$$
= \delta
$$
\n
$$
= \delta
$$
\n
$$
= \delta
$$
\n
$$
= \delta
$$
\n
$$
= \delta
$$
\n
$$
= \delta
$$
\n
$$
= \delta
$$
\n
$$
= \delta
$$

رگولا سیون ولتاژ در یک خط انتقال از جمله مفاهیم حائز اهمیت ا ست که مبین در صد اختلاف ولتاژ خط در شرایط بی باری و شرایط تحت بار ا ست. رگوال سیون ولتاژ در بار x در صد، برای یک خط انتقال از رابطه زیر محا سبه می گردد که در این رابطه ولتاژ بی باری از ولتاژ بارداری کسر می شود.

$$
Vol. Reg. (\%) = \frac{V_{no,load} - V_{x\%, load}}{V_{x\%, load}} \times 100
$$

در این آزمایش خط انتقال نمونه متوسط از شبکه برق ایران انتخاب شده و مقادیر واقعی آنها جهت پیادهسازی مورد استفاده قرار میگیرند. **نکته مهم در انجام این آزمایشات و تفاوت آنها با نمونه واقعی وجود مقیاس یک هزارم برای ولتاژ و جریان و به طبع آن، مقیاس یک میلیونم برای توان می باشد.** در مورد خطوط انتقال مورد بررسی ولتاژ واقعی 400 کیلوولت می باشد و در این آزمایشها 400 ولت استفاده می گردند.

**خو انتقال پایه جهت انجام آزمایشها**

بر روی آموزنده یکپارچه دو خط انتقال متوسط مدل شده است که امکان سری شدن و موازی شدن با یکدیگر را دارند. با سری نمودن دو خط انتقال متوسط میتوان رفتار خط انتقال بلند را بررسی نمود و در صورتی که دو خط انتقال متوسط با هم موازی

مشخصات خطوط انتقال مدل شده مشابه مدل واقعی خط انتقالهایی است که پارامترهای آن پیش از این معرفی گردیدند.

**ت لیل و شرو آزمایش** برای به دست آوردن مقادیر پریونیت در همه آزمایشها فرض زیر صورت میگیرد.

 $V_{\rm b} = 380 \text{ V}, S_{\rm b} = 500 \text{VA}, f_{\rm b} = 50 \text{ Hz}$  : مقادیر مبنا برای تبدیل بر واحد

بر طبق مقادیر باال، مقدار مبنای امپدانس، مقاومت، اندوکتانس و کاپاسیتانس به صورت زیر حاصل میشوند:

$$
I_{b} = \frac{S_{b}}{\sqrt{3}V_{b}} = 0.759 \text{ A}, Z_{b} = \frac{V_{b}}{I_{b}} = 500.68 \text{ ohm}
$$
  
R<sub>b</sub> = 500.68 ohm, L<sub>b</sub> =  $\frac{Z_{b}}{2\pi f_{b}}$  = 1.59 H, C<sub>b</sub> =  $\frac{1}{2\pi f_{b}Z_{b}}$  = 6.36 µF

در نتیجه برای خط انتقال متوسط مورد نظر داریم:

$$
R_{p.u} = \frac{6}{500.68} = 0.0119
$$
,  $L_{p.u} = \frac{0.018}{1.59} = 0.0113$ ,  $C_{p.u} = \frac{1\mu}{6.36\mu} = 0.157$ 

مشابه خط متوسط امکان دستیابی به مقادیر پریونیت سایر خطوط انتقال وجود دارد.

**بررسی خطوط انتقال در شبکه با بار مقاومتی- سلفی 1-4-1 مدل خو انتقال متوسو** نمای تک خطی آزمایش بررسی مدل خط انتقال متوسط در شبکه دارای بار RL به صورت [شکل 5](#page-15-0)-1 است.

![](_page_15_Figure_12.jpeg)

<span id="page-15-0"></span>**شکل 5-1 نمودار تک خطی آزمایش بررسی خو انتقال** 

در ابتدا با هدف بررسی خط انتقال متوسط نمای تک خطی نشان داده در شکل فوق را پیاده سازی نمایید. بدین منظور [شکل 7](#page-17-0)-1 ارائه شده است.

در آموزندههای بررسی سیستم قدرت این شرکت که به شکل کابین میباشند؛ برای پیادهسازی خط انتقال به صورت زیر عمل میشود.

-1 پیش از وصل کردن محافظ جان و کلید مینیاتوری باس بینهایت، تمامی کلیدها در حالت صفر باشند.

-2 بر روی کابین تعدادی کلید دو وضعیتی سه فاز که مشابه سکسیونرهای شبکه قدرت عمل میکنند؛ قرار داده شده است که به صورت دستی تغییر وضعیت خواهند داد. این کلیدها به صورت Sxx نامگذاری شده اند. همچنین تعدادی مدارشکن با فرمان الکتریکی که مشابه دژنکتورهای شبکه قدرت ه ستند؛ قرار گرفته ا ست که به صورت CBx نامگذاری شده ا ست. **در د ستگاه شبیه ساز مورد نظر جهت اعمال فرمان دژنکتور کافی ست ترمینال قرمز رنگ مجاور دژنکتور)که به فاز اول مت ل ا ست(، به ترمینال م شکی رنگ**  متصل به بوبین دژنکتور اتصال کوتاه شود.

![](_page_16_Picture_3.jpeg)

**شکل 6-1 ن وه اعمال فرمان به بوبین دژنکتور**

-3 به طور م شابه سک سیونرها و دژنکتورهای م سیر بین باس بینهایت و با سبار را و صل نموده و در صورت نیاز از سیم های رابط برای اتصال فیدرها استفاده کنید. در نهایت کلید بین بار مقاومتی و بار سلفی را در حالت یک قرار داده و پارامترهای آن را اندازه گیری نمایید. در این حالت حداکثر بار مقاومتی و سلفی با وصل کردن کلید مربوط به بار به باسبار متصل میشود.

-4 از مولتی فانکشن برای اندازهگیری پارامترهای سمت بار و یا شبکه استفاده میگردد.

-5 در کابینهای آموزشللی این شللرکت بار مقاومتی به ترتیب می تواند ،192 288 و یا 384 اهم باشللد. همچنین اندوکتانس بار میتواند صفر، ،0.48 0.8 و 1.2 هانری مقدار داشته باشد که به صورت پلهای به کمک سلکتور مربوطه قابل تغییر است. .

با توجه به مطالب بیان شده نتایج حاصل از آزمایش را در جدول زیر یادداشت نمایید.

| صفر<br>$Y\wedge Y$ | $+$ , $\wedge$ H<br><b>YAA</b> | $\cdot$ , $\uparrow$ AH<br>$\Upsilon\wedge\Upsilon$ | اندوكتانس بار<br>مقاومت بار | پارامتر اندازهگیری |
|--------------------|--------------------------------|-----------------------------------------------------|-----------------------------|--------------------|
|                    |                                |                                                     | ولتاژ باس بار خط (پریونیت)  |                    |
|                    |                                |                                                     | جريان بار                   |                    |
|                    |                                |                                                     | اكتيو                       | توان مصرفي         |
|                    |                                |                                                     | راكتيو                      | بار( سه فاز)       |
|                    |                                |                                                     | ضريب توان بار               |                    |
|                    |                                |                                                     | ركولاسيون ولتاژ خط          |                    |
|                    |                                |                                                     | تلفات خط انتقال             |                    |
|                    |                                |                                                     | $(\gamma)$ زاویه قدرت       |                    |

**جدول 2-1 نتایج آزمایش مدل خو انتقال متوسو با بار سلفی - مقاومتی**

![](_page_17_Figure_1.jpeg)

<span id="page-17-0"></span>**شکل 7-1 مدل مداری آزمایش بررسی خو انتقال متوسو** 

**2-4-1 بررسی خو انتقال بلند در آموزنده یکشارچه**

در آموزندههای یکپارچه برای برر سی خط انتقال بلند می توانید از ات صال سری دو خط انتقال متو سط که بر روی کابین قرار داده شده است، استفاده کنید. مطابق [شکل 9](#page-19-0)-1 مدار آزمایش را سیمبندی کنید و پس از آن جدول زیر را تکمیل نمایید.

![](_page_18_Picture_207.jpeg)

**جدول 3-1 نتایج آزمایش مدل خو انتقال بلند با بار سلفی - مقاومتی**

**3-4-1 بررسی خو انتقال متوسو با بار غیر خطی**

این بخش از آزمایش در کابین های آموزشـــی که دارای بار غیر خطی دیودی هســـتند قابل انجام اســـت و برای انجام این آزمایش در آموزندههای ماژولار بایستی یک بار غیر خطی مانند یکسو ساز دیودی ۶ پالسه ساخته شود و به صورت موازی با بار سلفی – مقاومتی متصل گردد.

در شـــبکه واقعی علاوه بر بارهای RL، بارهای غیرخطی نیز وجود دارند. بارهای غیرخطی به دلیل هارمونیکهای زیادی که به شـــبکه قدرت تزریق میکنند، حائز اهمیت هستند. تزریق هارمونیک به شبکه منجر به باالرفتن تلفات خط و افزایش بارگذاری ترانسفورماتورهای قدرت و خطوط انتقال می شــوند. در این آزمایش با هدف پیادهســـازی بارهای غیرخطی و RL نمای تک خطی زیر ارائه میگردد. برای اتصال بار غیر خطی در کابین آموزشی باید علاوه بر کلید مربوط به اتصال بار RL سری، کلید مربوط به بار غیر خطی را نیز وصل کنید.

![](_page_18_Figure_8.jpeg)

**شکل 8-1 نمای تک خطی ات ال بار غیر خطی به شبکه**

در کابین آموزشلی که در اختیار دارید بار غیرخطی 0.1 پریونیت قرار داده شلده اسلت که از یکسلوسلاز شلش پالسله دیودی و مقاومت تشکیل شده است. نکته الزم به ذکر در این قسمت این است که برای محاسبه بار غیر خطی با توجه به افزایش توان دریافتی بار و ولتاژ بار، مقدار بار غیر خطی قابل محاسبه است.

نتایج حاصل از انجام آزمایش را در [جدول 4](#page-20-0)-1 یادداشت نمایید.

![](_page_19_Figure_1.jpeg)

<span id="page-19-0"></span>**شکل 9-1 مدل مداری آزمایش بررسی خو انتقال بلند**

| $T\wedge \mathsf{F}\Omega - \mathsf{N}H$ | $\overline{Y\Lambda f\Omega}$ - 1, $\overline{YH}$ | امپدانس بار                 |
|------------------------------------------|----------------------------------------------------|-----------------------------|
| $H\wedge$ $\gamma$ . $\Omega$ $\wedge$   | $H\lambda$ 7, $\cdot$ - $\Omega\lambda\lambda$ 7   | پارامتر اندازهگیری          |
| بار غیرخطی+ مقاومتی سلفی                 | بار مقاومتى - سلفى                                 | ترکیب بار                   |
|                                          |                                                    | ولتاژ باس بار خط            |
|                                          |                                                    | جريان بار                   |
|                                          |                                                    | محاسبه بار غیر خطی          |
|                                          |                                                    | توان دریافتی از شبکه        |
|                                          |                                                    | <mark>توان مصرفی بار</mark> |

<span id="page-20-0"></span>**جدول 4-1 نتایج آزمایش مدل خو انتقال متوسو با بار غیرخطی**

**4-4-1 بررسی تاثیر موازی نمودن خو انتقال در شبکه قدرت**

در شرایط پر باری، مقدار توان انتقالی از طریق خط ماکزیمم است و از طرفی در این شرایط، افزایش دمای خط انتقال که ناشی از تلفات آن میباشلد؛ منجر به افزایش مقدار مقاومت سلری خط و افزایش تلفات و در نتیجه کاهش بیشلتر ولتاژ باسلبار میشلود. در واقعیت در چنین شرایطی توان م صرفی بار از طریق بیش از یک خط انتقال تامین میگردد. با این کار بارگذاری خط انتقال ا صلی کاهش می یابد و این امر منجر به کاهش تلفات خط و بهبود راندمان کل شبکه می شود. در [شکل 10](#page-20-1)-1 نمای تک خطی مدار این آزمایش نشان داده شده ا ست. در این بخش از آزما یش در شرایط ماکزیمم بار خروجی، دو خط انتقال متو سط را به صورت موازی مت صل نموده و جدول زیر را تکمیل کنید. در [شکل 11](#page-21-0)-1 نحوه اتصال مدار آزمایش به کمک آموزنده یکپارچه نشان داده شده است.

انتظار میرود با موازی نمودن دو خط انتقال تلفات خط کاهش یابد و افت ولتاژ انتهای خط نیز کمتر شود و رگوالسیون ولتاژ بهبود یابد.

![](_page_20_Figure_6.jpeg)

**شکل 10-1 نمای تک خطی شبکه مورد مطالعه در حالت موازی کردن خو انتقال**

#### <span id="page-20-1"></span>**جدول 5-1 نتایج آزمایش دوخو انتقال موازی با بار**

![](_page_20_Picture_191.jpeg)

![](_page_21_Figure_1.jpeg)

<span id="page-21-0"></span>**شکل 11-1 ن وه ات ال مدار آزمایش بررسی اثر موازی نمودن خطوط انتقال**

## **2 کنترل ولتاژ شبکه با ترانس دارای تب قابل تنظیم**

#### <span id="page-23-0"></span>**مقدمه**

چون کلیة تجهیزات الکتریکی اعم از وسایل برقی خانگی و یا صنعتی می بابستی با ولتاژ معینی کار کنند این درحالی است که تغییر بار (اکتیو و راکتیو ) در شبکه سبب تغییر ولتاژ می گردد بنابراین لازم است تمهیداتی اتخاذ گردد که ولتاژ خروجی ترانسفورماتور ها مقدار مشخصی باشد ، برای این منظور از دستگاهی به نام کلید تنظیم ولتاژ که در ترانسفورماتور اصطلاحاً به آن تپ چنجر (Tap – changer) می گویند ، استفاده می گردد. این دستگاه با کاهش یا افزایش تعداد دورهای سیم پیچ ترانسفورماتور سبب تنظیم ولتاژ به میزان معین می گردد.

## **شرو آزمایش**

با هدف تنظیم ولتاژ باسبار به کمک ترانسفورماتور دارای تپ قابل تغییر، نمای تک خطی زیر ارائه میگردد. ابتدا در حالت اول نمای تک خطی زیر را بدون قرار دادن اتوترانس پیادهسازی کنید و پارامترهای سمت بار را اندازه گیری نمایید. برای بار از اتصال موازی بار سلفی با بار مقاومتی استفاده شود به گونه ای که توان اکتیو مصرفی هر فاز حدود 150 وات باشد و سلف H1.16 با هر فاز بار مقاومتی به صورت موازی قرار گیرد.

![](_page_23_Figure_6.jpeg)

**شکل 1-2 نمودار تک خطی مدار آزمایش کنترل ولتاژ شبکه با ترانسفورماتور دارای تپ قابل تنظیم**

در حالت دوم ورودی اتوترانس را به انتهای خط انتقال دوم مت صل نموده و ولوم اتوترانس را قبل از راهاندازی در موقعیت Min قرار دهید. پس از راهاندازی ولوم اتوترانس را به آنقدر تغییر دهید تا ولتاژ باسبار برابر ۳۸۰ ولت خط شـود. نحوه پیادهســازی و ســیمبندی مدار به صورت شکل زیر خواهد بود. در این آزمایش جدول زیر را کامل کنید. لازم به ذکر است در صورتی که امکان سری کردن دو خط انتقال متوسط وجود ندارد، میتوانید آزمایش را با یک خط انتقال بلند نیز انجام دهید.

![](_page_24_Figure_1.jpeg)

**شکل 2-2 ن وه سیمبندی مدار آزمایش کنترل ولتاژ شبکه با ترانس دارای تب قابل تنظیم**

## **جدول 1-2 نتایج حاصل از آزمایش کنترل ولتاژ شبکه با ترانسفورماتور دارای تپ متغیر**

![](_page_25_Picture_50.jpeg)

**سواالت آزمایش**

-1 علت افت ولتاژ در شبکه و لزوم استفاده از changer tabچیست؟

-2 مزایا و معایب changer tabچیست؟

## <span id="page-26-0"></span>**3 اص و یریب توان در آموزنده یکشارچه**

#### **مقدمه:**

بارهای صـنعتی بخش قابل توجهی از توان الکتریکی تولیدی را مصـرف می کنند. عمدتا در بارهای صـنعتی توان راکتیو زیادی مصـرف میگردد و همین امر منجر به افزایش تلفات خط انتقال و کاهش ظرفیت خط می گردد. به همین دلیل در کارخانجات و کارگاه های صـنعتی علاوه بر کنتور توان اکتیو، کنتور توان راکتیو نیز نصـب میشـود و براسـاس میزان توان راکتیو گرفته شـده از شـبکه هزینه آن پرداخت میگردد علاوه بر آن در یک توان ثابت، با کم شدن ضریب توان (COS φ) ، توان راکتیو بزرگ می شود و در نتیجه مقدار مؤثر جریان خط افزایش می یابد.. برای کاهش توان راکتیو دریافتی از شبکه معموال بانک خازنی در محل بار صنعتی قرار داده می شود ت ا توان راکتیو مورد نیاز ان از طریق بانک خازنی تامین گردد و ظرفیت خط انتقال برای تامین توان راکتیو بارهای صنعتی ا شغال ن شود. این امر تا حدودی به کاهش توان راکتیو شلبکه و بهبود راندمان کمک می کند اما کافی نیسلت چرا که بارهای خانگی و تجاری نیز مصلرف توان راکتیو دارند و به همین دلیل در مقیاس بزرگ، باز هم توان راکتیو گرفته شـــده از شـــبکه ســـبب کاهش ظرفیت خط انتقال می5ردد. بنابراین شرکت برق با شبیه سازی شبکه قدرت دچار شده به این م شکل در نرم افزارهای قدرتمندی همچون DIgSILENT و ETAP جایابی بهینه خازنگذاری در شبکه قدرت را انجام میدهد.

اثرات مخرب مصرف بیش از حد توان راکتیو در شبکه عبارتند از:

-1 با افزایش جریان به علت کوچک شدن ضریب توان، سطح مقطع کابل ها یا سیم ها افزایش یافته و در نتیجه قیمت تجهیزات همچون کلیدها، فیوزها، تابلوها، دستگاههای اندازه گیری و حفاظتی و باالخره هزینه کل تجهیزات مربوط به انتقال و توزیع افزایش می یابد.

-2 با کاهش ضر یب توان، توان تولیدی ژنراتورها کمتر شده و راندمان مولدها، تران سفورماتورها ، خطوط انتقال و توزیع کاهش مییابد و در نتیجه ضریب بهره کل سیستم کاهش می یابد.

- -3 اشغال ظرفیت شبکه )خطوط و تجهیزات(
	- -4 افت ولتاژ شبکه
	- -5 پرداخت هزینه اضافی )ضریب زیان(
- مزایای اص ح ضریب توان با جایابی خازن در شبکه عبارتند از:
	- -1 کاهش گرمای تولیدی تجهیزات و افزایش عمر تجهیزات
		- -2 کاهش ات ف انرژی و هزینه عملکرد
		- -3 کاهش افت ولتاژ در سیستم قدرت
			- -4 آزادسازی ظرفیت شبکه
	- روشهای جبرانسازی و اصلاح ضریب توان عبارتند از:
		- -1جبران سازی با بانکهای خازنی و کندانسورهای سنکرون

-2جبران کننده های استاتیکی (SVCs (COMPENSATIONS VAR STATIC

-3جبران کننده های دینامیکی PFC Dynamic))

در شکل زیر روابط اساسی مورد استفاده در محاسبات مربوط به جبرانسازهای خازنی بیان گردیده است.

The following electrical formulas may be used to calculate basic PFC values.

#### Active power

The amount of input power converted to output power is the active power.

 $P = \sqrt{3} \cdot V \cdot 1 \cdot \cos \varphi$  M Formula 1

#### Power factor

The power factor of an AC electrical power system is defined as the ratio of the real (active) power to the apparent power.

![](_page_27_Picture_189.jpeg)

Formula 4

#### Reactive power

The reactive power is the power consumed in an AC circuit due to the expansion and collapse of magnetic (inductive) and electrostatic (capacitive) fields.

 $Q = \sqrt{3} \cdot V \cdot 1 \cdot \sin \varphi$  MArl Formula 2

#### Power Factor Correction

When the AC load is partly capacitive or inductive, the current waveform is out of phase with the voltage. This requires additional AC current to be generated that is not consumed by the load, creating I<sup>2</sup>R losses in power cables. Capacitors are used to supply reactive energy to inductive loads. Reactive energy must be produced as closely as possible to the loads to prevent unnecessary flow of current in the network. This is known as power factor correction.

$$
Q_C = P \cdot (\tan \varphi_1 - \tan \varphi_2) \quad [VAr]
$$

#### Formula (7) and (8) together

$$
Q_C = (V_C)^2 \cdot \omega \cdot C = (V_C)^2 \cdot 2\pi \cdot f \cdot C
$$

Formula 9

**Apparent Power** 

The apparent power is the power delivered to an electric circuit.

 $S = \sqrt{3} \cdot V \cdot I$  [VA] Formula 3

#### Connection and rating of capacitors

The reactive power of the capacitor is a function of its rated voltage and current.

 $Q_C = V_C \cdot I_C$  [VAr] Formula 6

 $Q_C = \frac{V_C \cdot V_C}{V_C} = \frac{(V_C)^2}{V_C}$ 

Formula 7

 $X_C = \frac{1}{\omega \cdot C} = \frac{1}{2\pi \cdot f \cdot C}$ 

Formula 8 f: frequency of network

**آزمایش و ت لیل**

**1-2-3 تاثیر بانک خازنی بر شبکه قدرت**

همانطور که میدانید بار سلفی، م صرف کننده توان راکتیو و بار خازنی، تولیدکننده توان راکتیو ا ست. قرار دادن بانک خازنی در نزدیکی محل بار سلفی در شبکه قدرت منجر می شود توان راکتیو مورد نیاز بار سلفی به کمک بانک خازنی تامین گردد و م صرف توان راکتیو شبکه قدرت کاهش یابد. به منظور برر سی جبران سازی خازنی، در ابتدا نمای تک خطی **.found not source Reference! Error** را با توجه **.found not source Reference! Error** پیادهسازی نمایید و پس از آن نتایج را در قسمت مربوطه در جدول زیر یادداشت کنید. سپس با توجه به نتایج بد ست آمده از این قسمت، مقدار خازن مورد نیاز با اتصال ستاره برای د ستیابی به ضریب توان ۹٫ پسفاز را بدست آورید و سپس با قرار دادن بانک خازنی طراحی شده نسبت به تکمیل موارد خواسته شده در [جدول 1](#page-29-0)-3 اقدام نمایید.

![](_page_28_Figure_1.jpeg)

**شکل 1-3 نمای شبکه قدرت مورد مطالعه با بار RL**

![](_page_28_Figure_3.jpeg)

**شکل 2-3 ن وه پیادهسازی آزمایش اص و یریب توان در آموزنده یکشارچه**

![](_page_29_Picture_89.jpeg)

## <span id="page-29-0"></span>**جدول 1-3 نتایج آزمایش قبل و بعد از جبرانسازی**

**2-2-3 سواالت آزمایش**

-1 چرا از لحاظ اقتصادی، قرار دادن بانک خازنی به نفع تولیدکننده و مصرف کننده است؟

-2 مقدار مورد نیاز بانک خازنی با اتصال مثلث برای دستیابی به ضریب توان 0.95 پسفاز را بدست آورید

## <span id="page-31-0"></span>**4 معرفی رله چندکاره شرکت وبکو )Vebco)**

هدف: آشنایی با رله چند کاره M-AMR شرکت Vebko

**مقدمه**:

برخی اصط حات اساسی مورد استفاده در رله ها:

- -1 رله حفاظتی یا relay protective وسیله ای است الکتریکی جهت حفاظت تجهیزات شبکه قدرت در برابر خطاها یا شرایط غیرعادی عملکرد.
- -2 مقدار کمیت تحریک رله یا up pick، وقتی یک رله از وضعیت تحریک نشده به وضعیت تحریک خود در می آید. مقدار کمیت در شرایط آستانه اتصال را مقدار pickup می گویند.
- -3 مقدار کمیت برگشت رله یا out Drop، وقتی است که یک رله از وضعیت تحریک شده به وضعیت تحریک نشده برگشت می نماید. مقدار کمیت تحت حفاظت در این شرایط را مقدار drop out می گویند.
	- -4 زمان برگشت رله یا time resetting مدت زمانی است که طول می کشد تا رله عمل کرده به وضعیت عادی خود برگردد.
	- -5 زمان عملکرد رله یا time operating مدت زمانی است که بین لحظه وقوع خطا و عملکرد رله در قطع یا وصل کلید به طول می انجامد.

سه نوع رله اضافه جریان شامل: حفاظت لحظه ای اضافه جریان، حفاظت زمان ثابت اضافه جریان و حفاظت زمان معکوس اضافه جریان مورد استفاده قرار می گیرند. در شکل های زیر منحنی زمان جریان، این سه نوع نمایش داده شده اند.

![](_page_31_Figure_11.jpeg)

شکل **۴-۱** منحنی زمان- جریان، الف) حفاظت لحظهای؛ ب) حفاظت زمان ثابت؛ ج) حفاظت زمان معکوس اضافه جریان

**معرفی رله چندکاره وبکو**

رله جریانی مدل M-AMR شرکت Vebko به منظور حفاظت خطوط انتقال، موتورهای الکتریکی و تجهیزات شبکه مورد استفاده قرار می گیرد. در شکل زیر نمای ظاهری رله نشان داده شده است.

![](_page_32_Picture_3.jpeg)

![](_page_32_Figure_4.jpeg)

**مشخ ات سختافزاری رله چندکاره** M-AMR

در ادامه جدول معرفی مشخصات اصلی اجزای سخت افزاری ارائه شده است.

![](_page_33_Picture_16.jpeg)

**جدول 1-4 معرفی مشخ ات سختافزاری رله چندکاره M-AMR**

![](_page_33_Picture_17.jpeg)

**مشخ ات نرمافزاری رله چندکاره وبکو**  $Y - Y$ مشخصات نرم افزاری و تنظیمات بخش های مختلف رله در ادامه بحث می گردند.

**1-4-4 حفاظت جریان زیاد زمان ثابت فازی :**50-1,2,3

جریان در توابع 50-1 , 50-50 و 50N-2 , 50N-1 میتواند مولفه ا صلی و یا RMS با شد اما برای تابع 3-50 و 50N میتواند به صورت مقدار لحظه ای نیز استفاده شود.

**2-4-4 حفاظت جریان زیاد تاخیری فازی :51**

در عملکرد این تابع که زمان-جریان معکوس می باشند، جریان مولفه اصلی یا RMS به کار گرفته شود. منحنی Define User یا هر یک از منحنی های استاندارد IEC و ANSI قابل انتخاب میباشد

**3-4-4 حفاظت جریان زیاد توالی منفی تاخیری** TOC46- **و زمان ثابت** 46-1,2

عملکرد این توابع بر ا ساس مقای سه جریان توالی منفی(I2) با مقدار جریان تنظیمی این تابع می با شد.تابع TOC-46 به صورت زمان – جریان معکوس می با شد و هر یک از منحنی های ا ستاندارد IEC و ANSI قابل انتخاب میبا شد و یا به صورت Define USER تنظیم شود. مشخصهی زمان ثابت شامل دو المان 1-46 و 2-46 میبا شد. تنظیمات این دو تابع شامل جریان تنظیمی، تاخیر زمانی عملکرد و تاخیر زمانی ریست)Dropout ) میباشد.

**4-4-4 توابع جریان زیاد جهت دار**

در عملکرد توابع جهت دار، جریان مولفه اصلی و RMS به کار گرفته شود. مشخصه جهت دار آنها می تواند حدود 180\_+ درجه چرخش دا شته با شد. برای المان جهت دار زمین، کاربر می تواند انتخاب کند که جهت خطا با ا ستفاده از سی ستم توالی صفر تعیین شود و یا از کمیتهای توالی منفی استفاده شود.جهت تشخیص خطا میتواند Forward و یا Reverse انتخاب شود.

**5-4-4 تابع جریان زیاد جهت دار تاخیری فازی** TOC67- **و زمین** TOC-N67

برای این توابع منحنی User Define یا منحنی اســتاندارد IEC و ANSI قابل انتخاب می باشــد و ریســت تابع نیز می تواند Disk Emulation و یا آنی باشد و یا به صورت Define User تنظیم شود.

**6-4-4 تابع جریان زیاد جهت دار زمان ثابت فازی** 67-1,2,3 **و زمین** -1,2,3N67

این توابع هر یک دارای تنظیم جریانی و تاخیر زمانی ریست جداگانه میباشـند.علاوه بر این برای هر یک جهت عملکرد برای تشـخیص خطا جداگانه تنظیم میشود.تنظیم Drop-out time Delay برای پایدارسازی سیگنال پیک آپ استفاده میشود.

**انجام تنظیمات اساسی رله چندکاره وبکو**

رله چندکاره AMR-M شـرکت وبکو دارای یک سـری تنظیمات اسـاسـی میباشـد که فارغ از اینکه رله کدام نوع باشـد؛ این تنظیمات بایستی انجام بپذیرند. در ادامه این تنظیمات بیان میگردند.

**1-5-4 انتخاب تابع**

جهت انتخاب نوع عملکرد تابع از آدرس زیر میتوانید اســتفاده کنید. در این قســمت نوع حفاظت رله اضــافه جریان اعم از زمان ثابت یا معکوس زمانی قابل تنظیم است.

Setting menu > Setting > Devise Config > 50/51 > عملکرد نوع

![](_page_35_Picture_1.jpeg)

CT & VT **تنظیم 2-5-4**

ازمسیر زیر میتوانید تنظیمات مربوط به ترانس جریان و ترانس ولتاژ را انجام دهید

Setting Menu > Setting > Power System Data1 > CTS/VTS

![](_page_35_Picture_42.jpeg)

**3-5-4 تنظیم نوع اندازه گیری، حد باال و زمان تاخیر جریان اندازه گیری**

Setting Menu > Setting > Current Setting Group(A) >  $50/51$  ph/GND OC >  $50/51$  > ...

![](_page_35_Picture_43.jpeg)

**4-5-4 ثبت رویدادهای رخ داده**

از مسیر زیر میتوان به موارد ثبت شده رله و رویدادهای رخ داده و جزئیات آنها دسترسی پیدا نمود

Setting Menu > Record Setting > …

![](_page_36_Picture_50.jpeg)

**5-5-4 نمایش مقادیر ذخیره شده**

جهت نمایش مقادیر ذخیره شده میتوان ازمسیر زیر استفاده نمود

Setting Menu > Record > Display Records > …

![](_page_36_Picture_51.jpeg)

**6-5-4 تنظیم ورودی،خروجی ها** 

جهت تنظیم ورودی، خروجی و LED ها میتوان از مسیر زیر استفاده کرد

Setting Menu > Input, Output, LED, Fnkey

![](_page_37_Picture_1.jpeg)

**7-5-4 تنظیم تاریخ و ساعت**

با ف شردن کلید Fn و 5 به طور همزمان وارد تنظیمات تاریخ و ساعت می شود و از آن ق سمت می توانید تاریخ و ساعت را تنظیم کنید تا در صورت ثبت رویداد تاریخ و ساعت آن مربوط به زمان واقعی باشد.

Fn,5> Data and Time> Set Data and Time

## <span id="page-38-0"></span>**5 رله حفاظت ایافه جریانی در آموزنده یکشارچه**

#### **مقدمه**

یکی از منحنی عملکردهای رله اضلافه جریان بر اسلاس منحنی عملکردی به سله نوع زمان ثابت، زمان معکوس و لحظهای تقسلیمبندی میشود. در این آزمایش رله اضافه جریان وبکو تحت دو منحنی عملکردی زمان ثابت و زمان معکوس مورد بررسی قرار میگیرد.

## **رله ایافه جریان زمان ثابت**

این رله بدین صورت است که با افزایش و یا کاهش جریان، رله در نقطه خاص جریانی و در زمان تاخیر تنظیمی مدار را قطع می کند.

**1-2-5 تنظیمات رله جریان زمان ثابت**

#### **-1 انتخاب نوع تابع و تنظیم جریان و زمان:**

برای انتخاب تابع زمان ثابت به آدرس زیر رفته و تابع Definite time only را انتخاب کنید

Display Setting Menu > Setting > Device Config > 50/51 >

برای تنظیم حداکثر جریان و تاخیر زمانی الزم برای هر فاز از آدرس زیر استفاده کنید

Display Setting Menu > Setting > Current Setting  $Group(A) > 50/51$  Ph/Gnd  $OC > 50 >$ 

#### **-2تنظیم ویعیت خروجی ها**

جهت تنظیم خروجی سوم از آدرس زیر استفاده کنید

Display Setting Menu > Setting >Input.Output.LED.FnKey > Outputs > Output 003 >

در این ق سمت 4 عملکرد را میتوانید به طور موازی برای خروجی سوم تعریف کنید. با انتخاب عملکرد اول و تنظیم بر روی trip 50-1 از زیر منوی over current و حالت latch آزمایش زیر را انجام دهید. حالت Latch بدین معناسـت که رله بعد از آنکه تحریک شـد و خروجی آن تریپ داد در همان وضعیت باقی میماند تا آنکه خروجی ریست شود.

![](_page_38_Picture_16.jpeg)

**2-2-5 آزمایش و ت لیل**

جهت بررسی عملکرد رله اضافه جریان وبکو در ابتدا مدار زیر را در حالت بار کامل پیاده سازی کنید.

از انتهای کلید 12S به ورودی CT های رله )A,3A,2A1 )و از خروجی CT ها )B,3B,2B1 )به ورودی ترانس ولتاژ )A,3A,2A1 )متصلل شود و ترمینال های (1B,2B,3B) به صورت ستاره به یکدیگر متصل می شوند. از ورودی ترانس ولتاژ به ترمینال های با سبار متصل می شـود. فرمان CB1 توسـط کنتاکت بســته (3C-3(Binary output اعمال میشــود. باید در تنظیم رله دقت شــود و قبل از ایجاد خطا تنظیمات رله را چک کنید.

خطای تکفاز به زمین از طریق Fault simulator رخ میدهد. باید دقت شـود که بعد از هر بار ایجاد خطا و قطع کردن رله کلید Fault Simulator را در وضللعیت صللفر قرار دهید و خروجی 3 Output را در حالت allocate not و سللپس دو باره تنظیم کنید تا رله تغییر وضعیت بدهد. جدول زیر را کامل کنید

با تغییر مقاومت اتصال کوتاه تکفاز به زمین، زمان قطع رله چه تغییری میکند؟

در قسـمت (Current Setting Group(A سـایر خطاها را انتخاب کنید و آزمایش فوق را مجددا تکرار کنید. برای رخ داد خطا از قسـمت simulator Fault استفاده میشود.

**جدول 1-5 نتایج حاصل از آزمایش رله ایافه جریان زمان ثابت**

![](_page_39_Picture_135.jpeg)

![](_page_40_Figure_1.jpeg)

**شکل 1-5 ن وه پیادهسازی آزمایش حفاظت ایافه جریان با رله وبکو**

**رله ایافه جریان زمان معکوس** یکی از منحنی عملکردهای رله تابعی از زمان می باشد و با افزایش جریان در زمان های کوتاه تری اقدام به قطع می کنند. تنظیمات و نحوه انجام این آزمایش دقیقا مشــابه آمایش رله اضــافه جریان زمان ثابت اســت و تنها در انتخاب نوع تابع عملکردی رله اختلاف دا, ند.

**1-3-5 تنظیمات رله جریان زمان معکوس**

**-1 انتخاب نوع تابع و تنظیم جریان و زمان:**

برای انتخاب تابع زمان ثابت به آدرس زیر رفته و تابع Time overcurrent curve IEC را انتخاب کنید

Display Setting Menu > Setting > Device Config > 50/51 >

برای تنظیم حداکثر جریان و تاخیر زمانی الزم برای هر فاز از آدرس زیر استفاده کنید

Display Setting Menu > Setting > Current Setting Group(A) > 50/51 Ph/Gnd OC > 50 >

**-2تنظیم ویعیت خروجی ها**

جهت تنظیم خروجی سوم از آدرس زیر استفاده کنید

Display Setting Menu > Setting >Input.Output.LED.FnKey > Outputs > Output 003 >

در این ق سمت 4 عملکرد را میتوانید به طور موازی برای خروجی سوم تعریف کنید. با انتخاب عملکرد اول و تنظیم بر روی trip 50-1 از زیر منوی over current و حالت latch آزمایش زیر را انجام دهید. حالت Latch بدین معناسـت که رله بعد از آنکه تحریک شـد و خروجی آن تریپ داد در همان وضعیت باقی میماند تا آنکه خروجی ریست شود.

![](_page_41_Picture_12.jpeg)

**2-3-5 آزمایش و ت لیل**

مدار این آزمایش دقیقا مشابه آزمایش رله اضافه جریان زمان ثابت است.

از انتهای کلید 12S به ورودی CT های رله )A,3A,2A1 )و از خروجی CT ها )B,3B,2B1 )به ورودی ترانس ولتاژ )A,3A,2A1 )متصلل شود و ترمینال های (1B,2B,3B) به صورت ستاره به یکدیگر متصل می شوند. از ورودی ترانس ولتاژ به ترمینال های با سبار متصل می

شـود. فرمان CB1 توسـط کنتاکت بســته (3C-3(Binary output اعمال می شــود. باید در تنظیم رله دقت شــود و قبل از ایجاد خطا تنظیمات رله را چک کنید.

خطای تکفاز به زمین از طریق Fault simulator رخ می دهد. باید دقت شـود که بعد از هر بار ایجاد خطا و قطع کردن رله کلید Fault Simulator را در وضللعیت صللفر قرار دهید و خروجی 3 Output را در حالت allocate not و سللپس دو باره تنظیم کنید تا رله تغییر وضعیت بدهد. جدول زیر را کامل کنید

با تغییر مقاومت اتصال کوتاه تکفاز به زمین، زمان قطع رله چه تغییری میکند؟

در قسـمت (Current Setting Group(A سـایر خطاها را انتخاب کنید و آزمایش فوق را مجددا تکرار کنید. برای رخ داد خطا از قسـمت simulator Fault استفاده میشود.

| اندازهگیری زمان قطع<br>در ۵ ثانیه | جريان قطع | جريان تنظيمي<br>Pickup |
|-----------------------------------|-----------|------------------------|
|                                   |           |                        |
|                                   |           | 0.6                    |
|                                   |           | 0.7                    |
|                                   |           |                        |

**جدول 2-5 نتایج حاصل از آزمایش رله ایافه جریان زمان معکوس**

**3-3-5 سواالت آزمایش**

.1 عملکرد رله زمان ثابت را شرح دهید

.2 تابع جریانی زمان-معکوس را توصیف کنید.

-3 نمودار جریان برحسب زمان اندازهگیری شده را در آزمایش زمان ثابت و زمان معکوس رسم کنید.

**پیوست شماره** 

**یک**

## **-1 رله سنکروچک**

از این ماژول جهت اتصال ژنراتور سنکرون به شبکه استفاده می گردد. نحوه عملکرد این ماژول بدین صورت است که بایستی فازهای RS ژنراتور به ترمینالهای 1 و 2 سمت Gen و فازهای RS شبکه به ترمینالهای 1 و 2 سمت Bus متصل شوند. رله با نمونهگیری از فازهای سمت ژنراتور و شبکه زمان مناسب را برای سنکرونسازی تشخیص میدهد. الزم به ذکر است این ماژول قابلیت بررسی توالی فاز را ندارد لذا کاربر بای ستی قبل از سنکرون سازی توالی فازهای ژنراتور و شبکه را با رله کنترل ولتاژ برر سی نماید و سپس به کمک این ماژول فرآیند سنکرونسازی را انجام دهد.

یک پیچ تنظیم برای تعیین حد مجاز اختلاف دامنه ولتاژ شبکه با ژنراتور قرار داده شده ا ست که می تواند از صفر تا ٣٠ در صد تنظیم شود. معمولا ۱۰ درصد اختلاف دامنه ولتاژ شبکه با ژنراتور عدد مناسبی است.

دو کنتاکت NO و NC بر روی ماژول قرار داده شده ا ست. در زمانی که اختلاف دامنه ولتاژهای شبکه با ژنراتور، کمتر از حد مجاز شود این کنتاکتها تغییر وضعیت میدهند.

از کنتاکت NO برای تحریک بوبین ماژول مدار شکن در زمان اتصال ژنراتور به شبکه استفاده میگردد.

![](_page_44_Picture_6.jpeg)

## **-2 شبیهساز خطا**

از این ماژول جهت رخداد انواع خطاهای ســـهفاز، دو فاز، تکفاز به نول و خطای تکفاز به نول با مقاومت اتصــال کوتاه اســتفاده می5ردد. نحوه عملکرد این ماژول بدین صورت است که یک کلید دو حالته برای اتصال ولتاژ 220 ولت به ترمینال قرمز رنگ قرار داده شده است. اگر کلید در وضعیت یک قرار داشته باشد، اختلاف پتانسیل ترمینال قرمز تا نول ۲۲۰ ولت خواهد بود.

برای آنکه شبیه ساز خطا عمل نماید بایستی بوبین آن به کمک ترمینال قرمز رنگ تحریک شود . برای تحقق این امر، ترمینال قرمز رنگ به ترمینال م شکی رنگ بوبین م ستقیما مت صل شود . در این شرایط فاز R به U؛ S به V و T به W مت صل خواهد شد. بنابراین چنانچه خطای سه فاز مورد مطالعه باشد فازهای U، V و W را به هم متصل کرده تا پس از تحریک بوبین خطای سه فاز رخ دهد.

دو کنتاکت NO و NC برای اتصال به تایمر و یا اعلام هشدار در زمان بروز خطا میتوان استفاده نمود.

![](_page_45_Figure_5.jpeg)

**-3 مدار شکن**

از این ماژول جهت اتصال ژنراتور سنکرون به شبکه به کمک رله سنکروچک و یا قطع شبکه در زمان بروز خطا استفاده می گردد. در هر دو حالت ترمینال قرمز رنگ به واسطه کنتاکت رله به ترمینال مشکی رنگ بوبین متصل خواهد شد.

ات صال ترمینال قرمز رنگ به ترمینال م شکی بوبین، برای سنکرون سازی ژنراتور به شبکه از طریق کنتاکت NO رله سنکروچک صورت میپذیرد در حالی که در رله کنترل ولتاژ و کنترل جریان از طریق کنتاکت NC متصلل خواهد شلد تا در صلورت بروز خطا، پتانسلیل از روی ترمینال مشکی رنگ برداشته شود و اتصال بخشی از شبکه قطع شود.

الزم به ذکر است با توجه به نوع رله و وضعیت کنتاکت های خروجی آن ممکن است آرایش دیگری برای اتصال ترمینال قرمز به ترمینال مشکی مورد استفاده قرار گیرد.

![](_page_46_Figure_5.jpeg)

## **-4 مدل باس بینهایت**

این ماژول مدل باس اسلک یا باس بی نهایت شبکه است که همواره دامنه ولتاژ برابر یک پریونیت و زاویه ولتاژ صفر در نظر گرفته خواهد شد. دو خروجی سه فاز در سمت راست و چپ ماژول تعبیه شده است تا به سادگی در سیمبندی کمک کند.

یک فیوز محافظ جان به منظور قطع ولتاژ خروجی ماژول در زمان وجود جریان ن شتی و جلوگیری از برق گرفتگی ا ستفاده شده ا ست. از سه فیوز تکفاز مینیاتوری برای تعییر و ضعیت اتصال فازهای خروجی و سه فیوز شیشهای برای بالابردن حفاظت در این ماژول ا ستفاده شده است.

نکته الزم به ذکر این است که یک راکتانس محدودکننده جریان با 54=X و 7.5=R اهم به طور سری با هر فاز خروجی قرار گرفته است تا جریان اتصال کوتاه را تا 4 آمپر محدود کند.

![](_page_47_Picture_5.jpeg)

## **-5 اینورتر سه فاز**

از این ماژول برای درایو موتور القایی کوپل شده به ژنراتور سنکرون استفاده میگردد. با توجه به اینکه این اینورتر از نوع تکفاز به سه فاز ا ست لذا حداکثر مقدار موثر ولتاژ خط نمی تواند از 220 ولت بی شتر شود. بنابراین تو صیه اکید می گردد در زمان ا ستفاده از این ماژول برای موتور تحت بار، سربندی موتور القایی مثلث باشد.

این اینورتر دارای سه حالت کنترل فرکانس است:

- -1 تغییر فرکانس به کمک ولوم تعبیه شده بر روی دستگاه
- -2 کنترل فرکانس با سیگنال آنالوگ ولتاژی بین صفر تا 10 ولت مستقیم
	- -3 کنترل فرکانس با سیگنال آنالوگ جریان بین 4 تا 20 میلی آمپر

تمهیدات الزم جهت بهرهگیری از اینورتر در مدارات کنترل سرعت با وجود کنترلر PID در نظر گرفته شده است و با توجه به درخواست سفارش دهنده امکان توسعه آموزنده وجود دارد. الزم به ذکر است در حالت پیش فرض تغییر فرکانس به کمک ولوم صورت میپذیرد.

![](_page_48_Figure_8.jpeg)

# **-6 اتوترانسفورماتور سه فاز**

از این ماژول به عنوان یک منبع AC سله فاز با دامنه متغیر اسلتفاده میگردد. برای اسلتفاده از این تجهیز، سله فاز ورودی آن را که در ســمت چپ ماژول قرار گرفته، از ماژول Infinite Bus گرفته و بســته به موقعیت ولوم ولتاژ ســه فاز با دامنه متغیر خواهیم داشــت. یک نمایشگر برای نمایش ولتاژ خط خروجی قرار داده شده است و از سه فیوز شیشهای جهت جلوگیری از سوختن سیمپیچ ترانس استفاده میگردد.

نکته الزم به ذکر این است که توصیه می گردد در زمان راهاندازی ولوم در موقعیت Min قرار داشته باشد و به تدریج دامنه ولتاژ خروجی افزایش یابد.

![](_page_49_Figure_4.jpeg)

## **-7 ترانسفورماتور سه فاز**

این ماژول یک ترانسفورماتور سه فاز با دو سیمپیچ سه فاز LV است که به صورت ایزوله بسته شدهاند.

حد مجاز ولتاژ هر سیم پیچ سمت HV، 380 ولت و حد مجاز ولتاژ هر سیم پیچ سمت LV برابر 190 ولت است. با توجه به ماژول مربوطه امکان سربندی آرایشهای مختلف ترانس در شبکه از جمله ستاره و مثلث وجود دارد.

حداکثر توان ترانس 900 وات است.

![](_page_50_Figure_5.jpeg)

## **-8 منبع تغذیه DC متغیر**

این ماژول دارای یک خروجی AC تکفاز بین صفر تا 300 ولت و یک خروجی DC بین صفر تا 420 ولت است. یک نمایشگر برای نمایش ولتاژ AC تکفاز وجود دارد. ولتاژ AC تکفاز پس از یکسوسازی با پل دیودی و کاهش ریپل با خازن، خروجی DC را تامین میکند.

نکته الزم به ذکر این است که قبل از راهاندازی حتما موقعیت ولوم در وضعیت Min قرار گرفته باشد.

از خروجی DC این ماژول جهت تحریک ژنراتور سنکرون استفاده میشود.

![](_page_51_Figure_5.jpeg)

## **-9 مولتی فانکشن سهفاز**

از این ماژول جهت اندازهگیری پارامترهای AC از قبیل ولتاژ، جریان، توان و غیره اسللتفاده میگردد. با فشللردن دکمه V، امکان نمایش ولتاژهای فاز و خط فراهم میشود. با فشردن دکمه A، امکان نمایش جریانهای هر فاز به وجود خواهد آمد.

ف شردن دکمه P، امکان نمایش توانهای اکتیو، راکتیو، ظاهری و ضریب توان را فراهم خواهد کرد و با ف شردن دکمه Sys امکان نمایش ولتاژ و جریان میانگین سه فاز و همچنین فرکانس کل سیستم وجود خواهد داشت.

با فشردن همزمان V و A وارد تنظیمات مولتی فانکشن خواهد شد و امکان تنظیم CT و PT و سایر تنظیمات مربوطه وجود دارد.

نحوه اتصال این مازول سری با مسیر عبور جریان مدار است. ترمینال های سمت چپ ورودی ماژول و ترمینال های سمت راست، خروجی ماژول هستند.

برای اندازهگیری پارامترهای AC تکفاز بایستی اتصال به فاز اول و نول صورت پذیرد.

![](_page_52_Picture_7.jpeg)

# **-10 مولتی فانکشن سهفاز گرافیکی**

قابلیتهای این تجهیز و نحوه ات صال آن دقیقا م شابه مولتی فانک شن معمولی ا ست با این تفاوت که امکان ر سم شکل موج های ولتاژ، جریان و مشاهده اعوجاجهای ناشی از هارمونیکهای شبکه وجود خواهد داشت.

![](_page_53_Figure_3.jpeg)

# **-11 مولتی متر**

از این تجهیز برای اندازهگیری پارامترهای AC و DC اعم از ولتاژ، جریان، مقاومت، خازن و فرکانس و همچنین تســت صـحت اتصــال و سلامت دیود ا ستفاده میگردد. تغذیه مولتی متر به کمک یک مدار الکترونیکی داخل ماژول تامین می گردد و برای رو شن شدن مولتی متر بایستی کابل پشت دستگاه وصل و کلید تغذیه ماژول در وضعیت یک قرار داشته باشد.

![](_page_54_Picture_3.jpeg)

## **-12 بار سلفی**

در این ماژول بار سلفی سه فاز دارای سه مقدار ۰٫۵۸ و ۱٫۷۴ هانری با یک سر مشترک قرار گرفته است. بار سلفی مورد نظر با پیچش یک رشته سیم به دور هسته ورق آهن بدست آمده است.

حد بالای جریان عبوری از بار سلفی ۱ آمپر ا ست لذا دقت شود بیش از این جریان از بار سلفی عبور نکند. با توجه به این ماژول امکان اتصال بار سلفی سه فاز به صورت ستاره - مثلت و یا موازی - سری وجود دارد.

![](_page_55_Figure_4.jpeg)

## **-13 بار مقاومتی**

در این تجهیز از 9 عدد بار المپی 50 وات استفاده شده است. حداکثر ولتاژ مجاز هر بار 220 ولت میتواند باشد و امکان سری و یا موازی کردن و همچنین اتصال ستاره یا مثلث وجود دارد.

نکته لازم به ذکر این است که امکان تعویض هر یک از بارها فراهم شده است و براحتی این کار قابل انجام است. برای تعویض کافیست المپ را به سمت بیرون بکشید و المپ جدید را جایگزین آن نمایید.

با توجه به تلفات حرارتی باالی این المپها یک عدد فن در داخل ماژول تعبیه شده است که توصیه اکید میگردد پیش از استفاده از این ماژول از روشن بودن فن اطمینان حاصل نمایید.

برای روشن نمودن فن پس از اتصال کابل پشت دستگاه کلید مربوطه را در وضعیت یک قرار دهید.

![](_page_56_Picture_6.jpeg)

# **-14 بار خازنی**

بار خازنی سه فاز دارای سه خازن 5 میکرو فاراد در هر فاز است که امکان سری و موازی نمودن آنها و همچنین اتصال ستاره و یا مثلث بار وجود دارد. از بار خازنی برای تولید توان راکتیو در شبکه و ا صلاح ضریب توان ا ستفاده میگردد. حد بالای ولتاژ هر خازن ۴۵۰ ولت است.

![](_page_57_Figure_3.jpeg)

## **-15 رله کنترل ولتاژ**

رله کنترل ولتاژ مورد استفاده قابلیت تشخیص خطاهای زیر را دارا میباشد:

-1خطای Over/Under ولتاژ

-2 خطای عدم تقارن ولتاژهای سهفاز

-3 خطای توالی سه فاز

-4 خطای قطع یک فاز

این رله پس از تشـخیص خطا به مدت زمان Delay Off صـبر میکند و در صـورتی که خطا برطرف نشــد، کنتاکتهای خروجی تغییر و ضعیت خواهند داد. در این شرایط می توان با بهرهگیری از ماژول مدار شکن جهت قطع بخ شی از شبکه در شرایط بروز خطا ا ستفاده نمود.

در این رله امکان تنظیم دیجیتالی پارامترهای رله وجود دارد.

![](_page_58_Figure_9.jpeg)

# **-16 رله کنترل جریان**

این رله قابلیت تشخیص خطای Under/Over جریان و عدم تقارن جریانهای سه فاز را دارا میباشد. نحوه اتصال این تجهیز بدین صورت ا ست که جریان شبکه از سمت اولیه ترانس های جریان عبور میکند و به سمت بار جاری می شود. در این شرایط، دو سر ثانویه CT هر فاز به صورت موازی با ترمینال های همان فاز رله متصل خواهد شد. دو کنتاکت NC و NO قرار داده شده است که در شرایط بروز خطا تغییر وضعیت خواهند داد.

امکان تنظیم دیجیتالی پارامترهای رله وجود دارد اما بایســتی دقت داشــت از زمان وصــل تغذیه رله تنها به مدت ۵ دقیقه امکان تنظیم پارامترها وجود دارد.

![](_page_59_Figure_4.jpeg)

# **-17 رله کنترل توالی و قطع فاز**

این رله قابلیت تشخیص خطای قطع یک فاز و یا خطای توالی فاز را دارد. نحوه اتصال این ماژول به صورت موازی با شبکه است. دو کنتاکت بر روی این تجهیز قرار دارد تا در زمان بروز خطا با تغییر وضعیت اتصال بخشی از شبکه را قطع نمایند. امکان تنظیم پارامترهای رله به واسطه دو پیچ تنظیم تعبیه شده بر روی رله وجود دارد.

![](_page_60_Figure_3.jpeg)

# **-18 رله کنترل فرکانس**

این رله با نمونه برداری از ولتاژ های سه فاز ، قادر به ت شخیص خطای Under/Over فرکانس ا ست. یک کنتاکت خروجی رله در شرایط Over فرکانس تغییر وضللعیت میدهد و کنتاکت خروجی دیگر در شللرایط Under فرکانس تغییر وضللعیت میدهد. 4 پیچ تنظیم برای مشخص کردن حد باال و پایین محدوده مجاز فرکانسی و سایر تنظیمات، بر روی رله قرار دارد.

الزم به ذکر ا ست با توجه نحوه عملکرد رله برای حفاظت شبکه در مقابل افزایش و یا افت فرکانس الزم ا ست بوبین ماژول مدار شکن از طریق اتصال سری هر دو کنتاکت خروجی رله تحریک شود

![](_page_61_Picture_4.jpeg)

## **-19 رله دیفرانسیل وبکو**

این رله برای حفاظت ترانس در شبکه مورد ا ستفاده قرار می گیرد. الزم به ذکر ا ست این رله نمونه آزمای شگاهی نی ست و تعدادی از این رله در بخشهایی از شبکه قدرت ایران نصب و مورد ارزیابی قرار گرفتهاند لذا از این لحاظ با عملکرد یک رله صنعتی آشنا خواهید شد. جهت ساده سازی اتصال رله به مدار، ترمینال های رله بر روی ماژول Relay .Prot .Diff دسته بندی شده اند تا به راحتی بتوان اتصال رله را سیمبندی نمود.

دو کنتاکت خروجی تحت عنوان Output Binary نامگذاری شدهاند که برای قطع و یا وصل ماژول مدار شکن مورد استفاده قرار میگیرد.

دو کنتاکت 24 ولت در ورودی این رله قرار دارد.

با توجه به اینکه رله از نوع دیفرانسیل است لازم است اتصال ورودی و خروجی ترانسفورماتور سه فاز از طریق سیمپیچهای اولیه ماژول CT انجام شود و سرهای ثانویه به محل Input CT رله وبکو متصل شوند.

کلیه تنظیمات رله با ورود به سر برگ Setting قابل انجام است.

![](_page_62_Figure_7.jpeg)

## **-20 رله دیستانس وبکو**

مشخصات کلی این رله مشابه رله دیفرانسیل وبکو است و تفاوت عمده در نحوه تنظیم پارامترهای رله میباشد. در این نوع رله نیز برای ساده شدن سیم بندی کانکتورهای رله بر روی ماژول Relay .Pro .Dis تعبیه شده اند. ثانویه تران سفورماتور ولتاژ و جریان به بخش CT Input و Input PT متصل میشودو سایر تنظیمات مربوط به رله دیستانس در سربرگ Setting قابل انجام است.

![](_page_63_Figure_3.jpeg)

## **-21 رله بیمتال**

ساختار داخلی این رله از دو تیغه فلزی با ظرفیت گرمایی متفاوت تشکیل شده است. چنانچه جریان از یک آمپر بیشتر شود تیغه فلزی گرم شده و تغییر شکل میدهد. در این شرایط اتصال دو تیغه از یکدیگر قطع شده و در واقع رله اتصال سه فاز خروجی را قطع میکند. سه چراغ سیگنال برای نمایش وضعیت رله وجود دارد.

![](_page_64_Figure_3.jpeg)

## **-22 تایمر دیجیتال**

اساسا از لحظه ای که رله فرمان قطع را صادر می کند تا زمانی که کلیدهای مکانیکی عمل کرده و بخشی از شبکه را قطع میکنند مدت زمان اندکی طول میکشد. به کمک دیجیتال تایمر میتوان این زمان مشخص نمود.

بر روی این ماژول یک ترمینال قرمز رنگ Power قرار دارد که به محض اتصــال این ترمینال به پایه Input، تایمر شـــروع به شـــمارش میکند. برای شمارش الزم است پین reset یک شده باشد. به محض اینکه اتصال Power از reset قطع شود تایمر متوقف شده و می توان زمان را نگه میدارد

![](_page_65_Picture_4.jpeg)

# **-23 خو انتقال سه فاز**

مدل خط انتقال سه فاز که قابلیت پیادهسازی سه خط کوتاه، متوسط و بلند را دارا میباشد. برای تغییر مدل خط از کوتاه به متوسط و یا بلند تنها کافیست اتصال پارامترهای خط (مقاومت و اندوکتانس سری و خازن موازی) را تغییر دهید.

پارامترهای خط بر اساس مدل واقعی سه خط کوتاه، متوسط و بلند قرار داده شدهاند.

![](_page_66_Figure_4.jpeg)

## **-24 ترانسفورماتور ولتاژ**

دارای دو ترانسللفورماتور ولتاژ هسللته ورق آهن با نسللبت تبدیل 380/110 ولت در هر فاز میباشللد. سللیم پیچهای اولیه با 1P و 2P، سیمپیچهای ثانویه با 1S و 2S نشان داده شده است. حداکثر ولتاژ مجاز سمت 2P 1P، 380 ولت است.

![](_page_67_Figure_3.jpeg)

# **-25 ترانسفورماتور جریان**

دارای دو ترانسللفورماتور جریان در هر فاز با نسللبت تبدیل 5 به 5 اسللت. مشللابه ترانسللفورماتور ولتاژ، سللیم پیچهای اولیه با 1P و 2P، سیمپیچهای ثانویه با 1S و 2S نشان داده شده است. حداکثر جریان مجاز عبوری از هر سیمپیچ 5 آمپر است.

![](_page_68_Figure_3.jpeg)